# **Federal Stafford Loan Acceptance Agreement**

This form is to request or accept awarded Federal Stafford Loan. THE FINANCIAL AID OFFICE MUST RECEIVE THIS FORM and completion of all steps prior to certification of loan amount to your lender.

Last Name: \_\_\_\_\_\_\_\_\_\_\_\_\_\_\_\_\_\_\_\_\_\_\_\_\_\_\_\_\_\_\_ First Name: \_\_\_\_\_\_\_\_\_\_\_\_\_\_\_\_\_\_\_\_\_\_\_\_\_\_\_\_\_\_

Social Security Number: \_\_\_\_\_\_\_\_\_\_\_\_\_\_\_\_\_\_\_\_\_\_\_\_\_\_\_\_\_\_

#### **Previous Stafford loan borrowers can skip to step 3.**

**Step 1.** First time loan borrowers are required to complete steps 1 through 4. Please complete the electronic Master Promissory Note (eMPN) by going online to www.hesc.com. Follow steps listed on the back of the borrower copy of this form. Attach confirmation verification once eMPN is complete and **INITIAL INSIDE OF BOX.**

On the eMPN you will be asked to choose a lender. You can choose one of the lenders listed below or any other lender from the HESC website. We have carefully selected these lenders who provide both efficient and reliable service to their customers. Select the name and lender code in the appropriate spaces in the eMPN.

Borrowers have the right and ability to select the education loan provider of their choice, are not required to use any of the lenders on this preferred lender list, and will suffer no penalty for choosing a lender that is not on this preferred lender list.

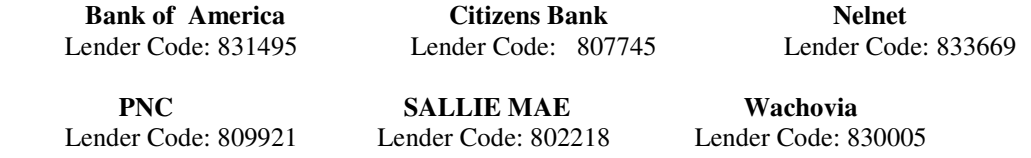

**Step 2.** Complete an Entrance Interview (required) by going online to www.mapping-your-future.org.

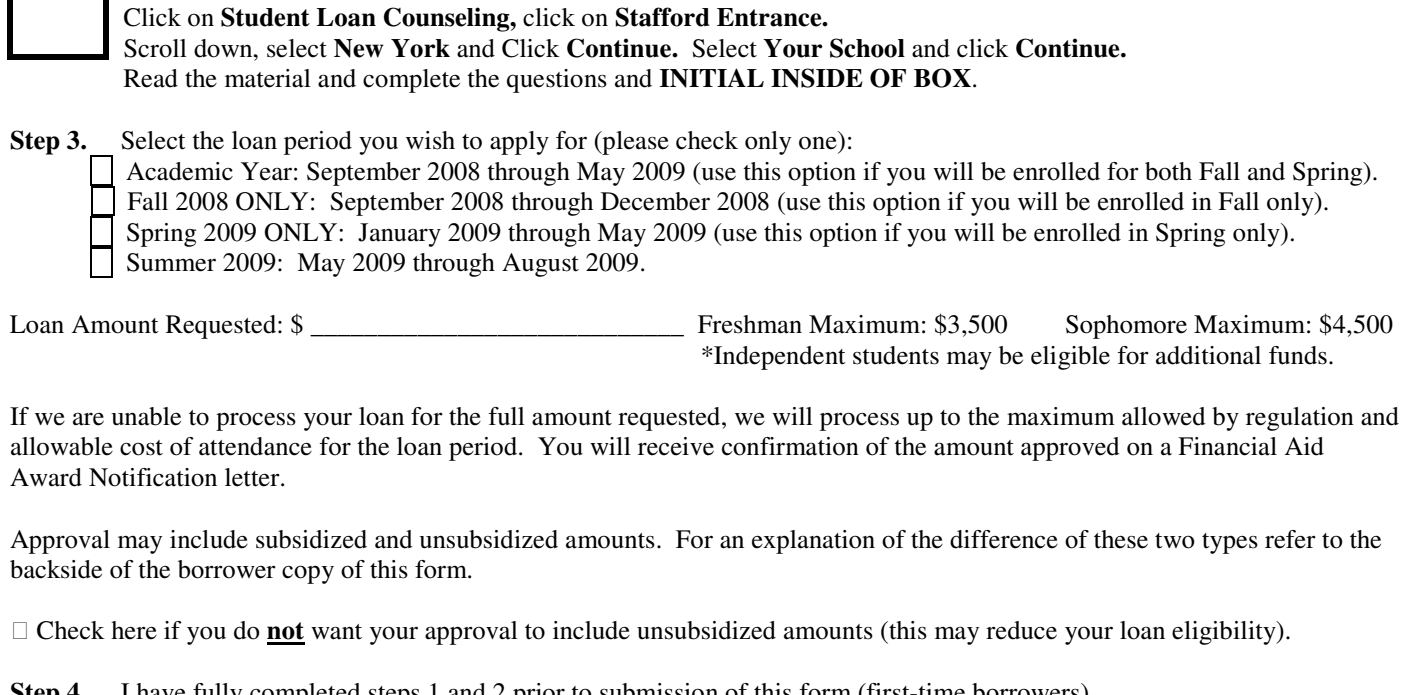

**Step 4.** I have fully completed steps 1 and 2 prior to submission of this form (first-time borrowers). I understand that this is a loan with an obligation to be repaid. I will keep my school and my lender up-to-date on my current address and other applicable contact information.

Student's Signature: \_\_\_\_\_\_\_\_\_\_\_\_\_\_\_\_\_\_\_\_\_\_\_\_\_\_\_\_\_\_\_\_\_\_\_\_\_\_\_\_\_\_\_\_ Date: \_\_\_\_\_\_\_\_\_\_\_\_\_\_\_\_\_\_\_\_\_\_\_\_\_\_\_\_\_\_\_\_

White Copy-School Yellow Copy-Borrower

### **Step by step instructions to completing the eMPN online at www.hesc.com (Step 1 of this form)**

Step 1. Go to www.hesc.com

Step 2. Go to Students, Families, and Counselors where you will find a Hot Button, "Complete the e-MPN"

Step 3. Follow the simple instructions to complete your student loan MPN electronically.

## **Additional Loan Information and terms:**

**Subsidized Stafford Loan:** This loan is based on need. The family financial information reported on the FAFSA determines eligibility for the subsidized loan. The federal government pays the Interest on these loans while the student is enrolled at least half-time (six credit hours) and during periods of deferment. Repayment begins six months after the student ceases to be enrolled at least half-time.

**Unsubsidized Stafford Loan:** This loan is based on need. *The student is charged interest from the time* the loan is disbursed. The student may elect to pay the interest while in school or the student may choose to *capitalize the interest* (Interest payments are added to the principal amount of the loan). Capitalizing interest will increase the amount the student is required to repay. Repayment begins six months after the student ceases to be enrolled at least half-time.

**Annual Amount:** A freshman student (less than 30 earned credit hours) may be eligible to borrow up to \$3,500. A sophomore student (30 or more earned credit hours) may be eligible to borrow up to \$4,500. All Students are considered freshman or sophomores.

**A note on loan disbursement:** Federal regulations require multiple disbursements of Federal Stafford Loans. If you apply for a loan which covers both fall and spring semester, proceeds will be sent by the lender for one-half of the amount in the fall semester and one-half in the spring semester. Fall only and spring only loans will also be disbursed in two payments (approximately six to eight weeks into the semester.)

#### **What Happens Next:**

Upon approval, the lender you selected will electronically transmit the funds to your school. You will be notified when your loan proceeds are disbursed to your account.

Step by Step Instructions to completing the eMPN online at www.hesc.com (step 1 of this form).